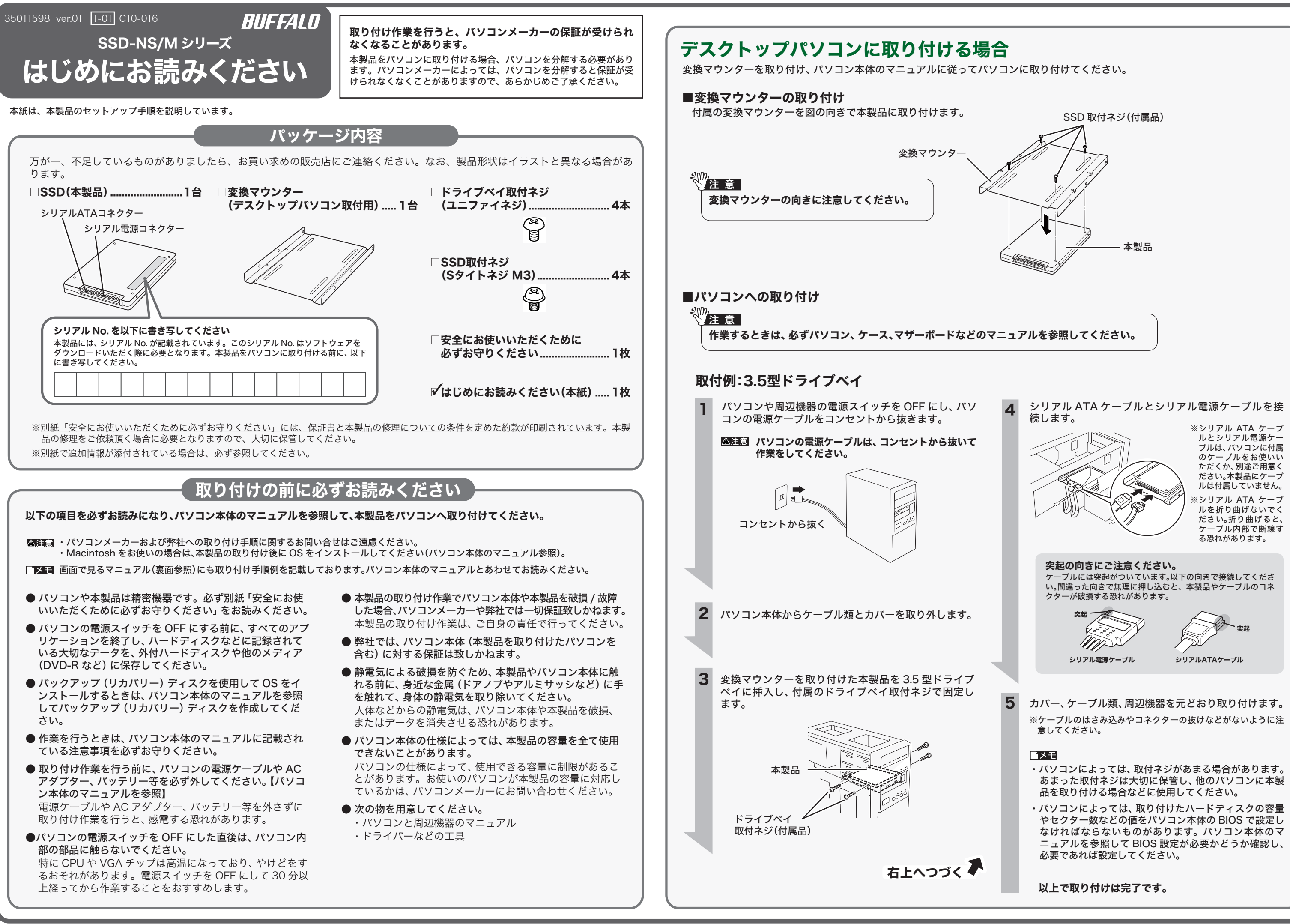

### 取り付けた後は

## 便利なソフトウェア(Windowsのみ)

#### 本製品について

この装置は、クラス B 情報技術装置です。この装置は、家庭環境で使用 することを目的としていますが、この装置がラジオやテレビジョン受信 機に近接して使用されると、受信障害を引き起こすことがあります。 取扱説明書に従って正しい取り扱いをしてください。

ラジオやテレビジョン受信機(以下、テレビ)などの画面に発生するチ ラツキ、ゆがみがこの商品による影響と思われましたら、この商品の電 源スイッチをいったん切ってください。電源スイッチを切ることによ り、ラジオやテレビなどが正常な状態に回復するようでしたら、以後は 次の方法を組み合わせて受信障害を防止してください。

#### 受信障害について

「削除」や「フォーマット」したハードディスクや本製品上のデータは、 完全には消去されていません。お客様が、廃棄・譲渡・交換・修理等を 行う際に、ハードディスクや本製品上の重要なデータが流出するという トラブルを回避するためには、ハードディスクや本製品に記録された全 データを、お客様の責任において消去することが非常に重要となります。 万一、 お客様の個人データが漏洩しトラブルが発生したとしましても、 弊社はその責任を負いかねますのであらかじめご了承ください。 以下のような市販のソフトウェアを用いてデータを完全に消去するか、 専門業者に完全消去作業を依頼することをおすすめします。

- ・本機と、ラジオやテレビ双方の位置や向きを変えてみる
- ・本機と、ラジオやテレビ双方の距離を離してみる
- ・この商品とラジオやテレビ双方の電源を別系統のものに変えてみる

#### ハードディスクの破棄・譲渡・交換・修理時の注意

※パッケージなどに表記の容量は、1GB=1000<sup>3</sup>bytes で計算 しています。OS やアプリケーションでは 1GB=10243bytes で計算されているため、表示される容量が異なります。

Acronis DriveCleanser

(Acronis 社製 アクロニス・ジャパン株式会社)

詳しくは、http://buffalo.jp/support\_s/hddata.html をご覧ください。 ※ソフトウェアを削除することなくハードディスクやパソコンを譲渡す ると、ソフトウェアライセンス使用許諾契約違反になることがありま すので、ご注意ください。

### 仕様

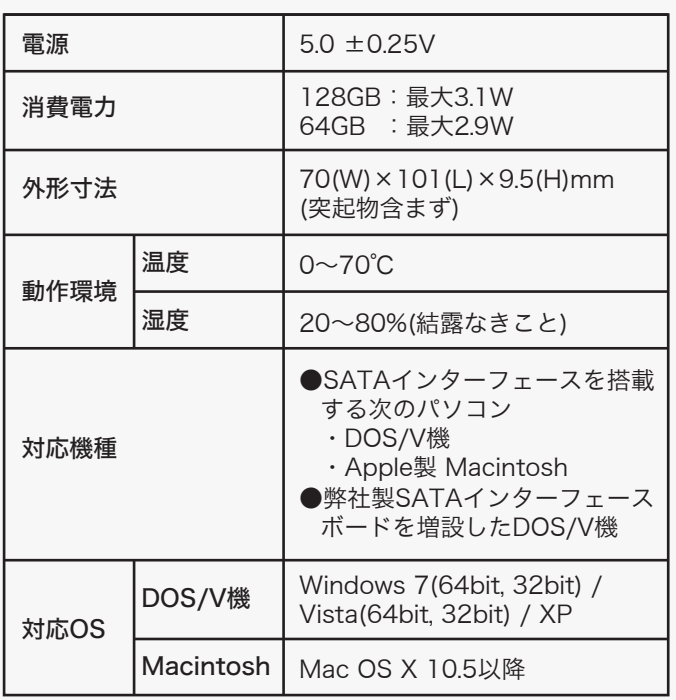

以下のホームページから Windows 用の便利なソフトウェア をダウンロードできます。

http://buffalo.jp/download/driver/hd/ssd-ns\_m.html

ダウンロードできるソフトウェアは、以下のソフトウェアです。

#### **TurboPC**

TurboPC は、書き込みキャッシュを使用し、転送速度を高速 化します。

### **TurboCopy**

 $\textcircled{\small{1}}$ 

TurboCopy は、コピー / 移動するファイルをひとまとめに 転送して効率化します。

### Backup Utility

Backup Utility は、バックアップソフトウェアです。バック アップするドライブを指定しておくことで、一定間隔または 指定時刻に自動でバックアップを行えます。

### RAMDISK ユーティリティ

パソコンに搭載されているメモリーの領域を仮想ハードディ スク「RAMDISK」として使用するソフトウェアです。 RAMDISK は、コンピュータ (マイコンピュータ) にハード ディスクとして認識され、データの読み書きを行うことがで きます。 ハードディスクよりも高速なメモリーの特性を活かし、デー タの読み書きが快適に行えます。

#### Buffalo Tools ランチャー

Buffalo Tools ランチャーは、簡単にソフトウェアを起動さ せるためのランチャーです。Buffalo Tools ランチャーにあ るアイコンをクリックするだけでソフトウェアやファイルを 起動することができます。

#### イジェクトユーティリティー

イジェクトユーティリティーは、USB 接続機器(USB メモ リー、USB ハードディスクなど)をパソコンから安全に取り 外すためのユーティリティーです。機器 (ドライブ)ごとに アイコンを変更できますので、取り外す機器が分かりやすく、 簡単に取り外しができるようになります。

## i面で見るマニュアルについて (N)

パソコン本体のマニュアルを参照して、リカバリーやフォー マットを行ってください。

最新の製品情報や対応機種については、カタログまたはイン ターネットホームページ(buffalo.jp)を参照してください。

画面で見るマニュアルには、付属ソフトウェアの概要や フォーマット手順など、本紙に記載されていないことが記載 されています。本紙とあわせて必ずお読みください。画面で 見るマニュアルは、以下の弊社ホームページをご覧ください。

http://buffalo.jp/download/manual/s/ssdnsm.html

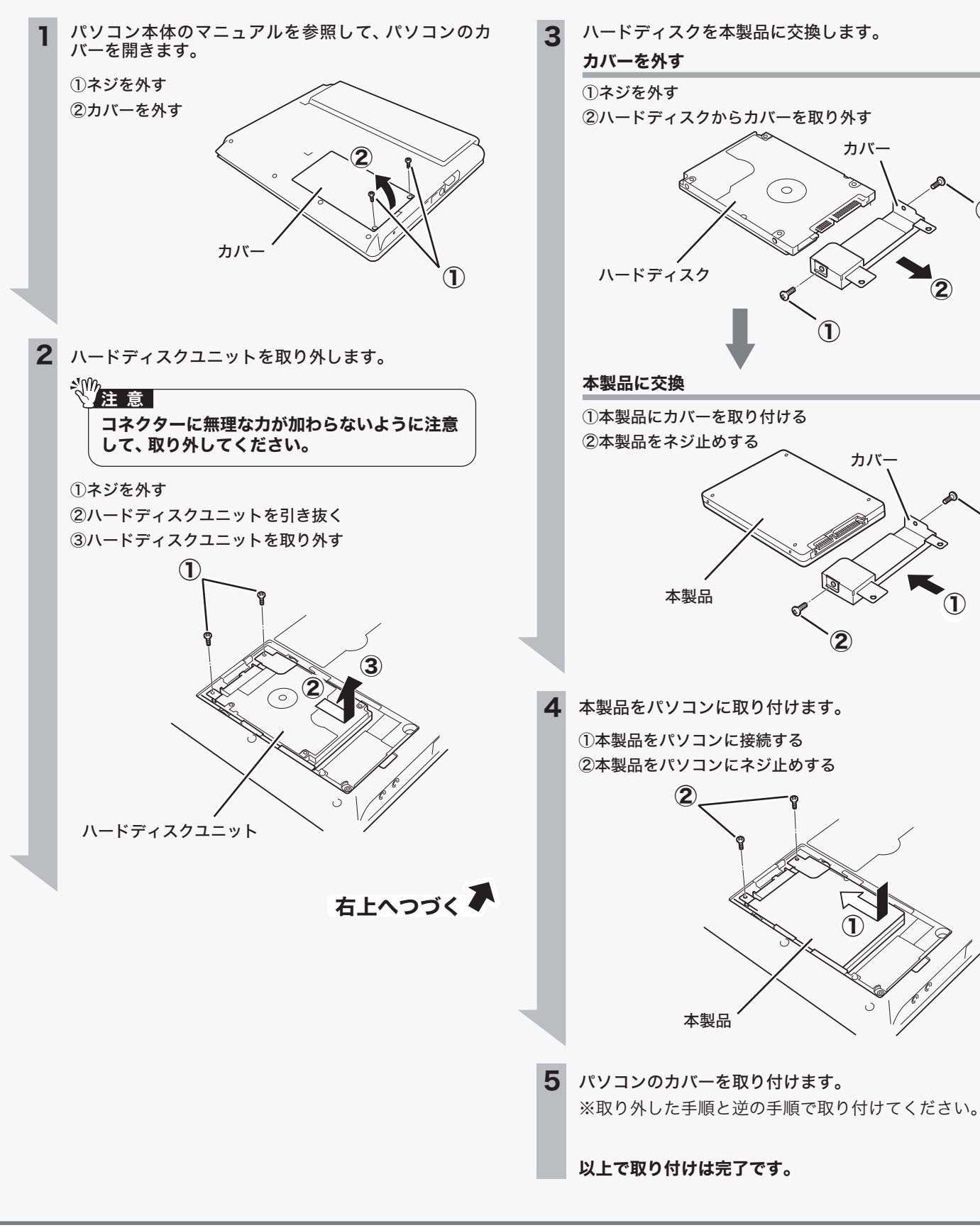

パソコン本体のマニュアルに従って取り付けてください。

## ●取り付け手順は、お使いのパソコンによって異なります。

# ノートパソコンに取り付ける場合

本書で紹介している取り付け手順は一例です。お使いのパソコンによっては手順が異なりますので、あらかじめご了承ください。なお、本書の記 載内容に従って作業を行いパソコンや本製品が破損 / 故障した場合であっても、弊社は一切の保証を致しかねます。

●作業するときは、必ずパソコン本体のマニュアルを参照してください。

●パソコンメーカーおよび弊社への取り付け手順に関するお問い合わせはご遠慮ください。 弊社では、パソコンへの取り付け方法に関するお問い合わせを承っておりません。また、パソコンメーカーへのお問い合わせもご遠慮ください。

②

### 取付例:東芝社製「dynabook PX/820LL」